## **GUÍA RÁPIDA PARA REGISTRO DE NOTAS**

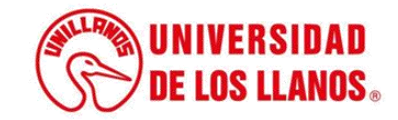

## **GUÍA RÁPIDA PARA REGISTRO DE NOTAS**

Esta guía le permitirá conocer el proceso que debe llevar a cabo el rol de docente, para realizar el registro de notas.

- **Requerimientos técnicos:**
- Equipo de computó o dispositivo móvil.
- Conexión a internet.

• Cualquier información relacionada con el proceso, favor dirigirla al correo electrónico [sistemas@unillanos.edu.co.](mailto:sistemas@unillanos.edu.co)

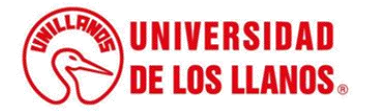

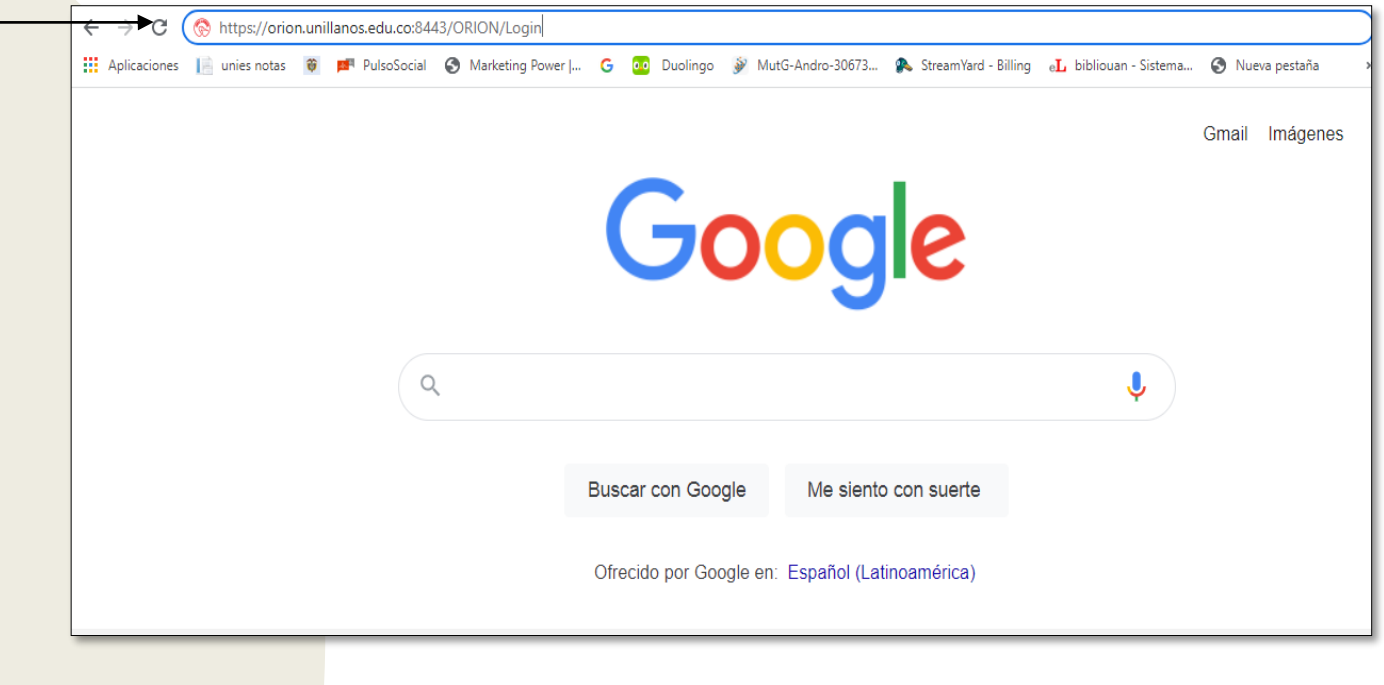

Para realizar el registro de notas, ingresar al siguiente enlace: <https://orion.unillanos.edu.co:8443/ORION/Login>

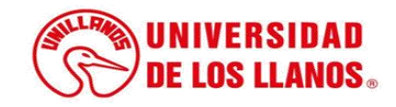

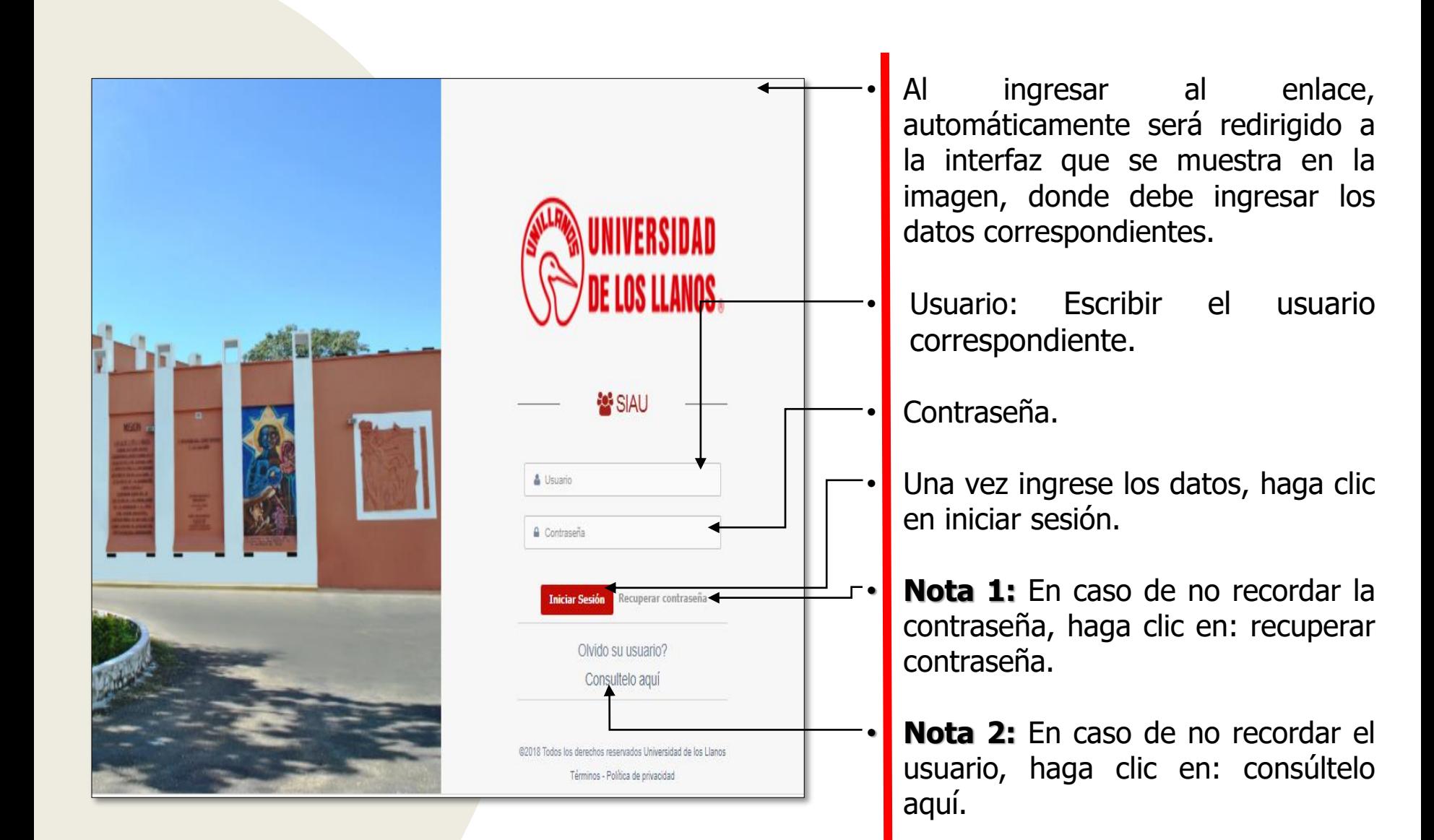

.

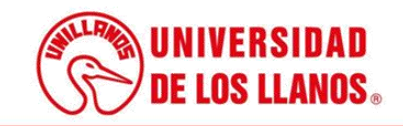

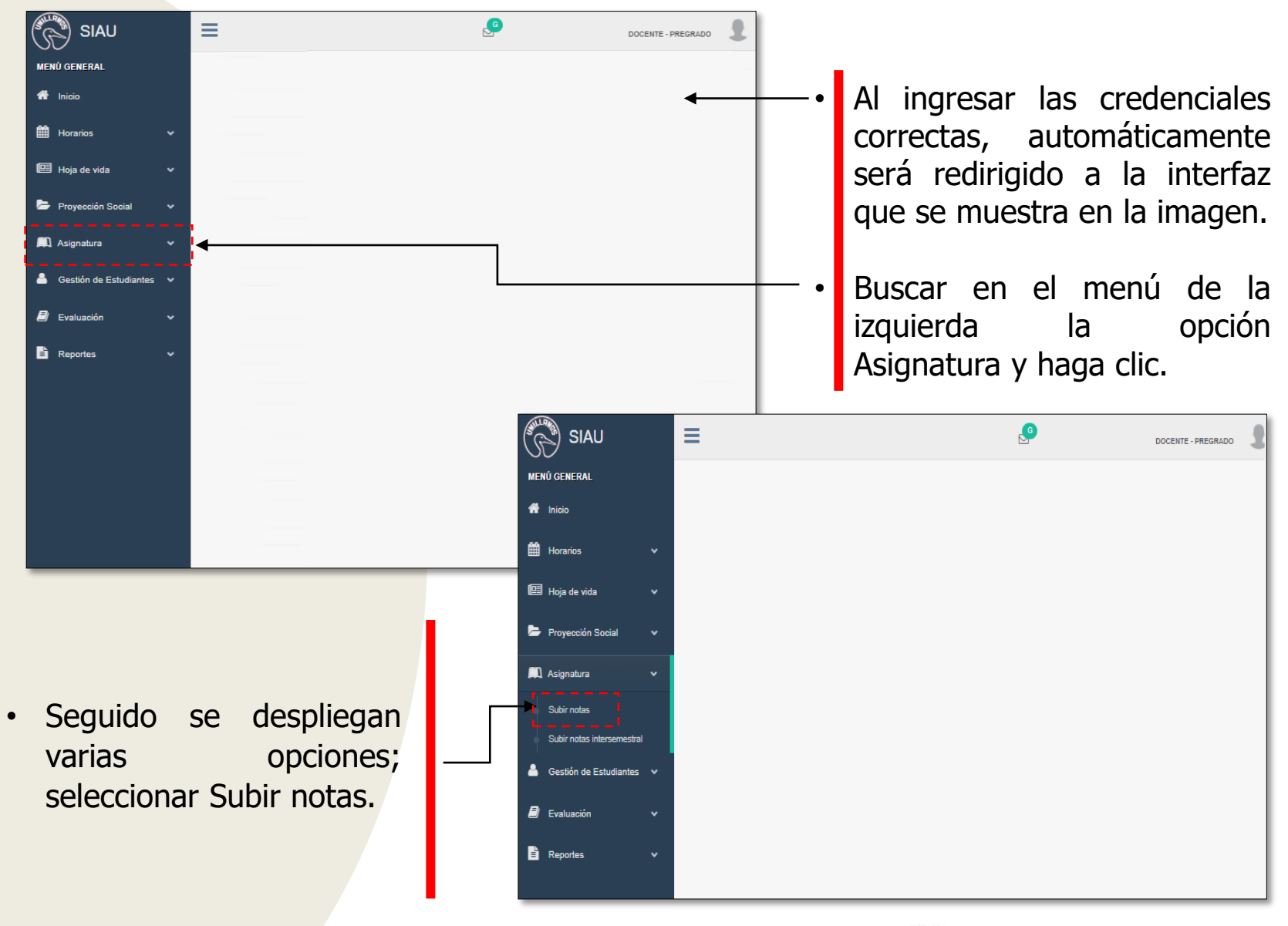

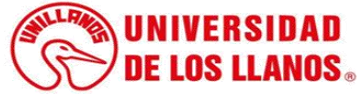

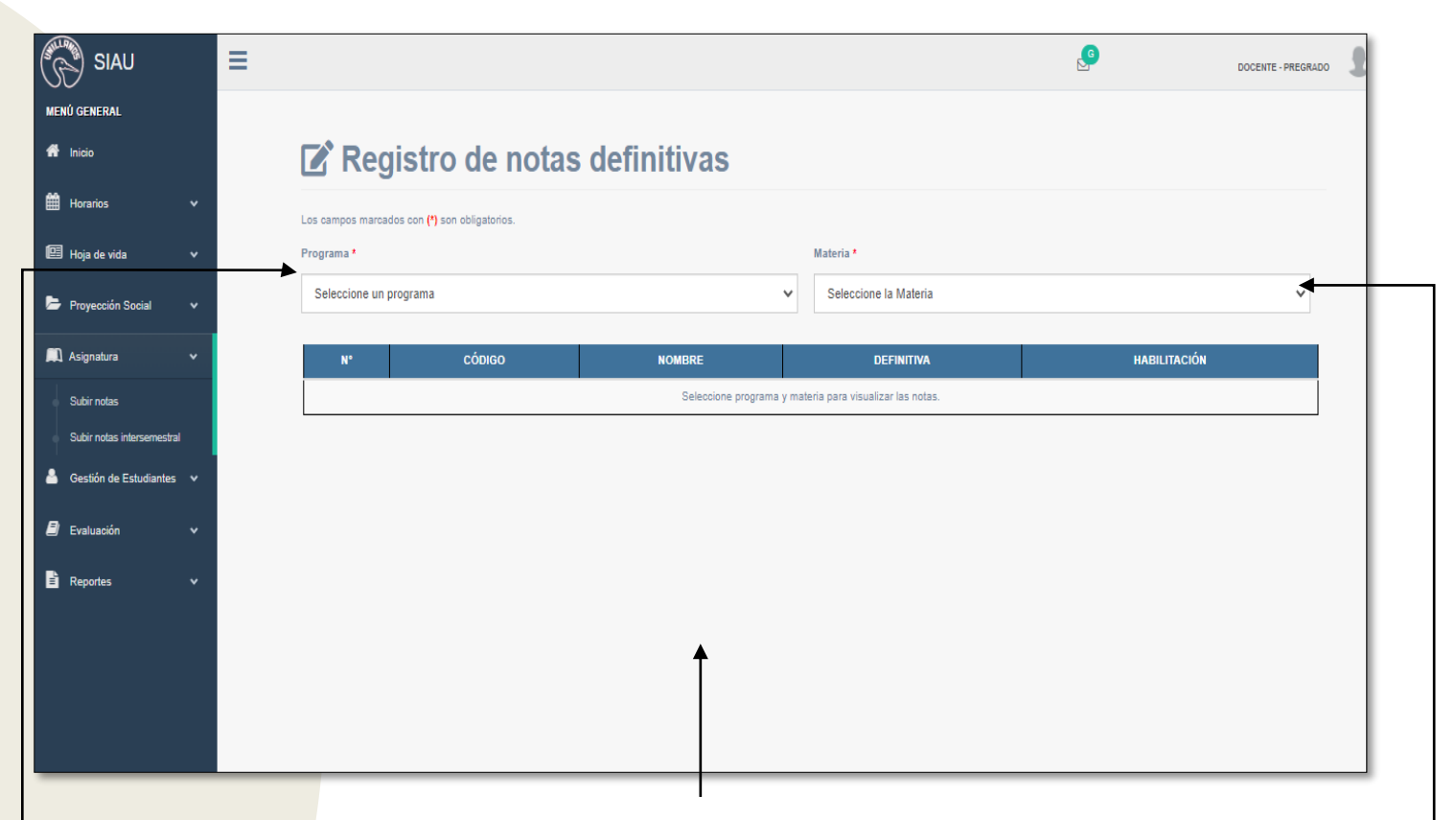

- Automáticamente, será redirigido a la interfaz que se muestra en la imagen.
- En esta primera opción podrá seleccionar los programas en los que tiene responsabilidades.
- Dependiendo de la opción anterior aparecerán los grupos asignados al docente.

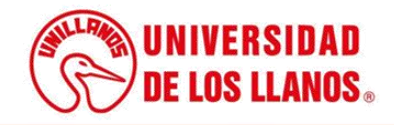

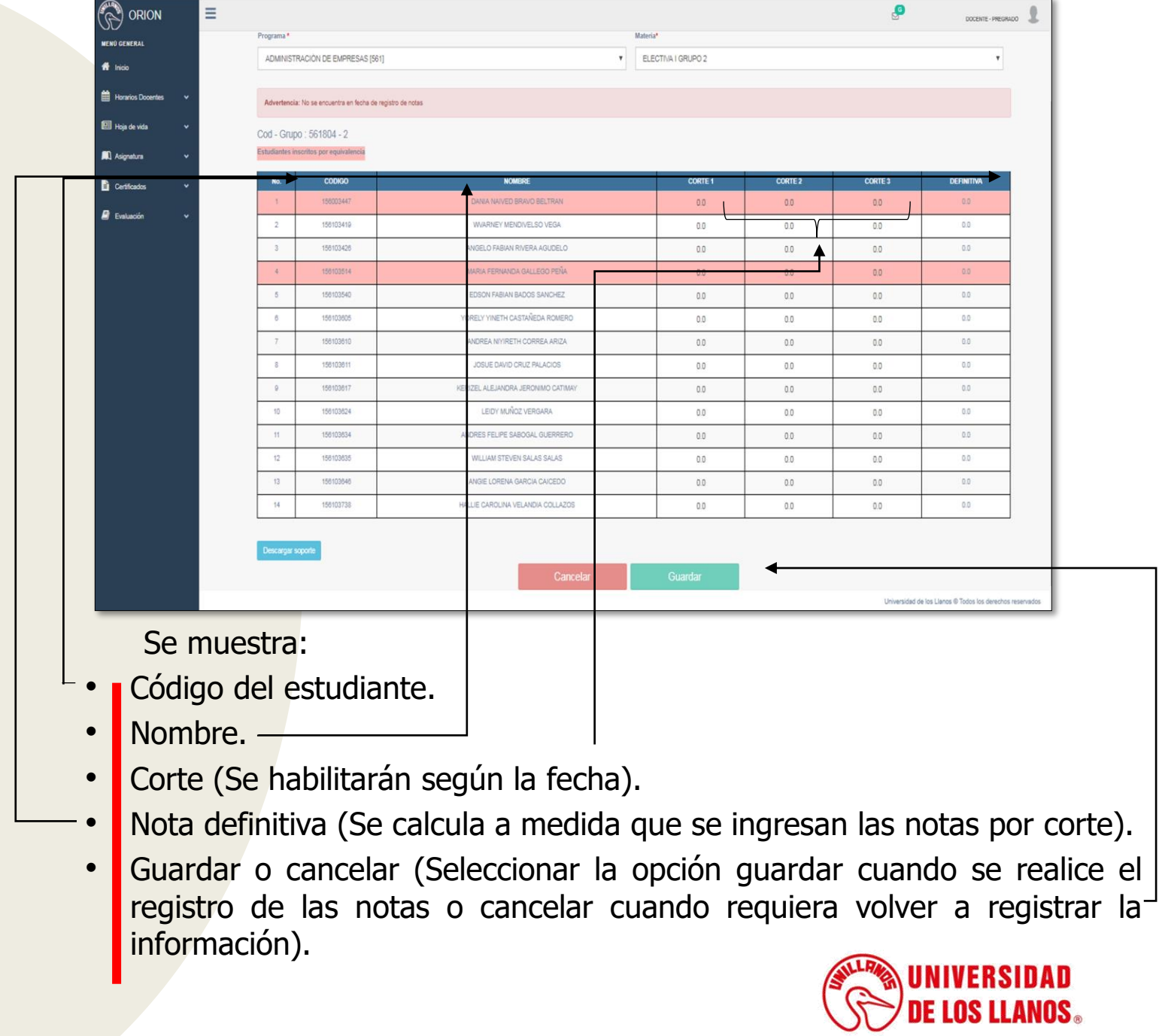

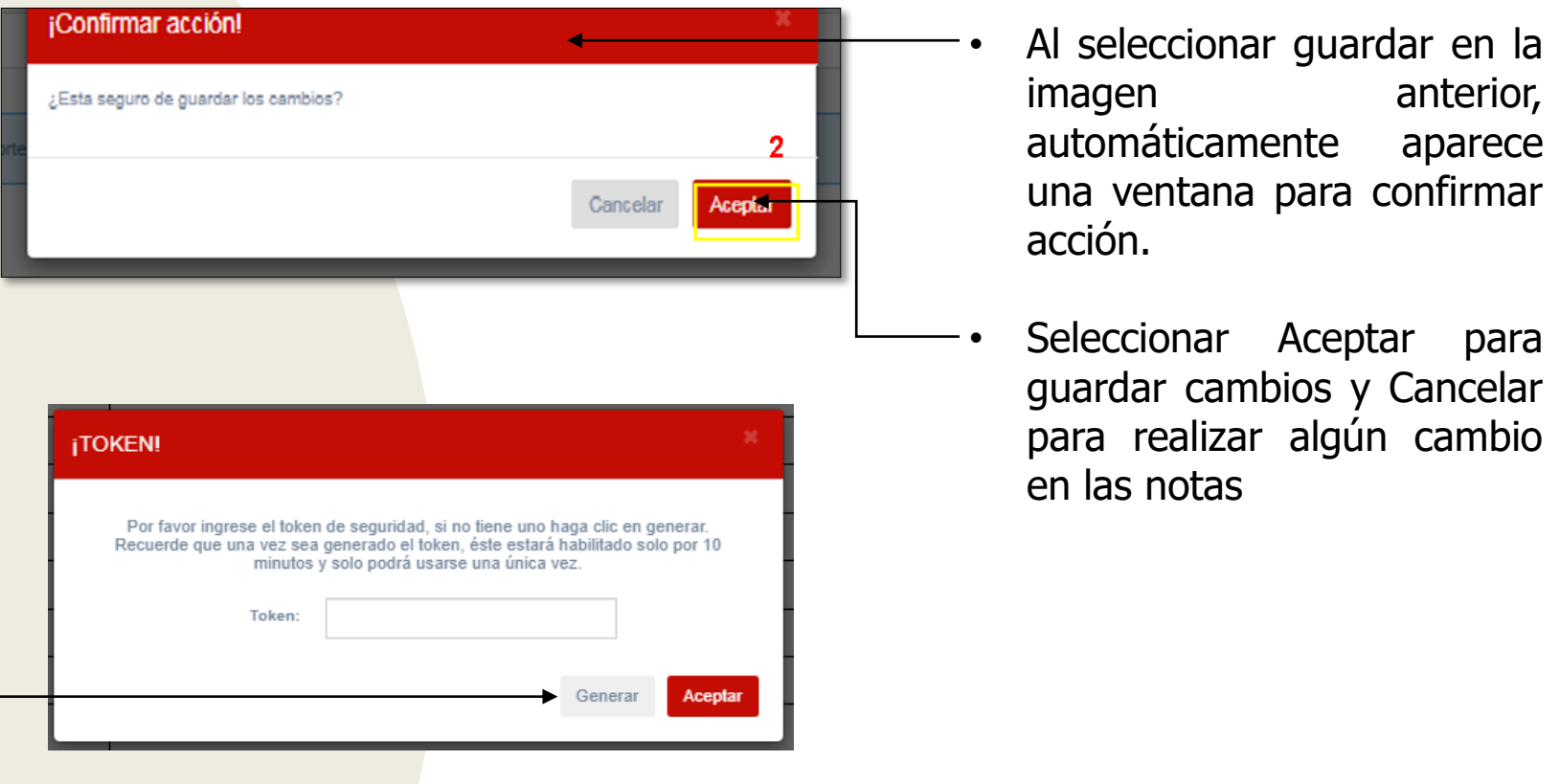

• Al seleccionar Aceptar se mostrará otra ventana, que contiene un campo para ingresar el token, (El token se genera al seleccionar la opción; Generar).

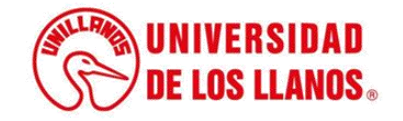

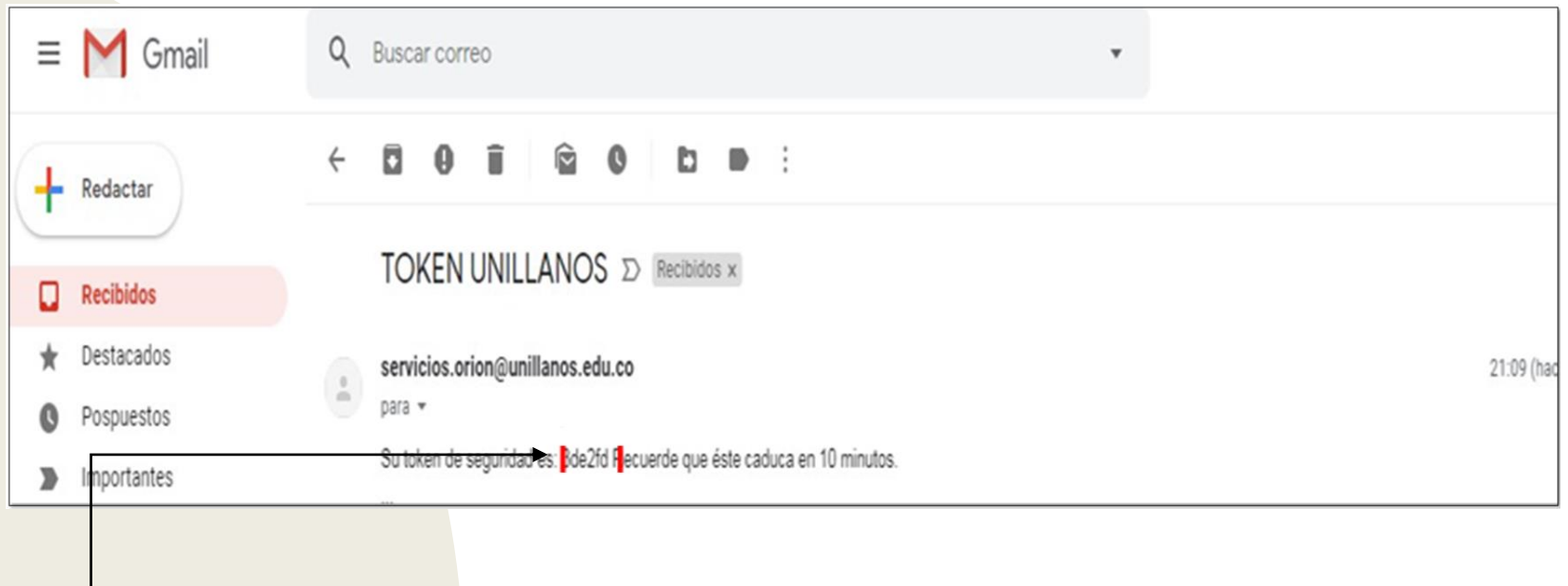

• Al correo llegará el token de 6 dígitos (2), como se muestra en la imagen.

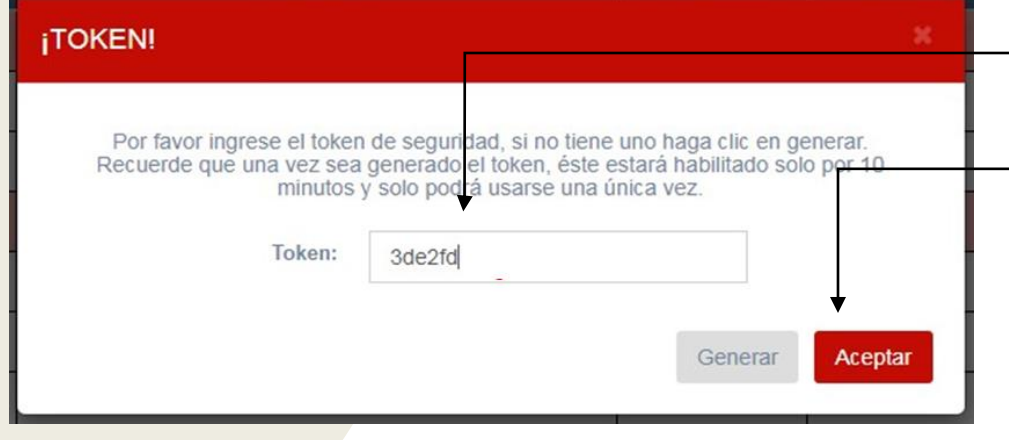

- Ingresar el token de 6 dígitos.
- Seleccionar la opción aceptar y así las notas quedarán registradas.

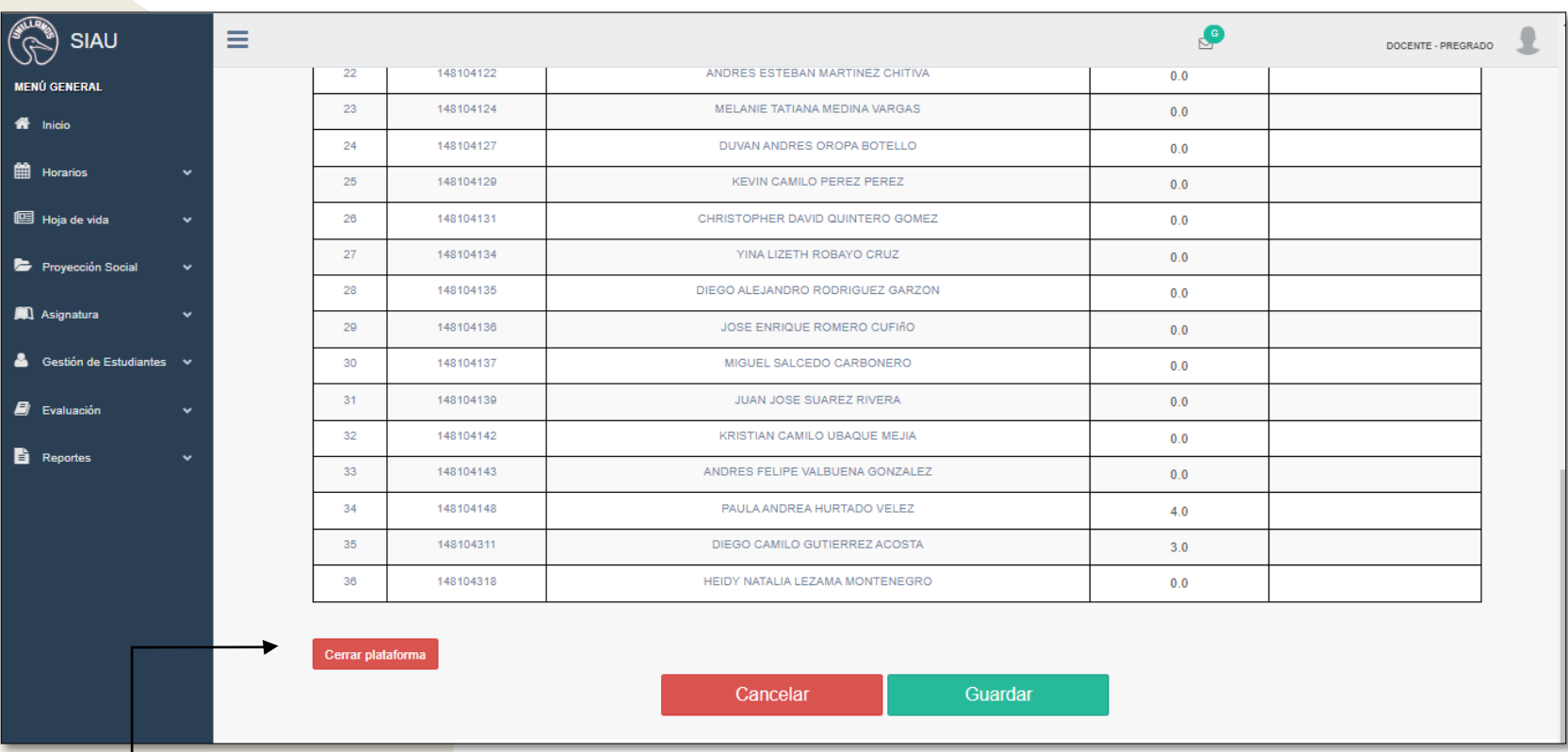

- **Nota:** En la fecha de registro de notas finales se mostrará el campo para habilitación, dependiendo de si la materia es teórica y si el estudiante tiene una nota definitiva entre 2 y 2.9.
- También aparecerá la opción Cerrar plataforma, este guardará las notas de forma definitiva y no podrán volverse a editar.

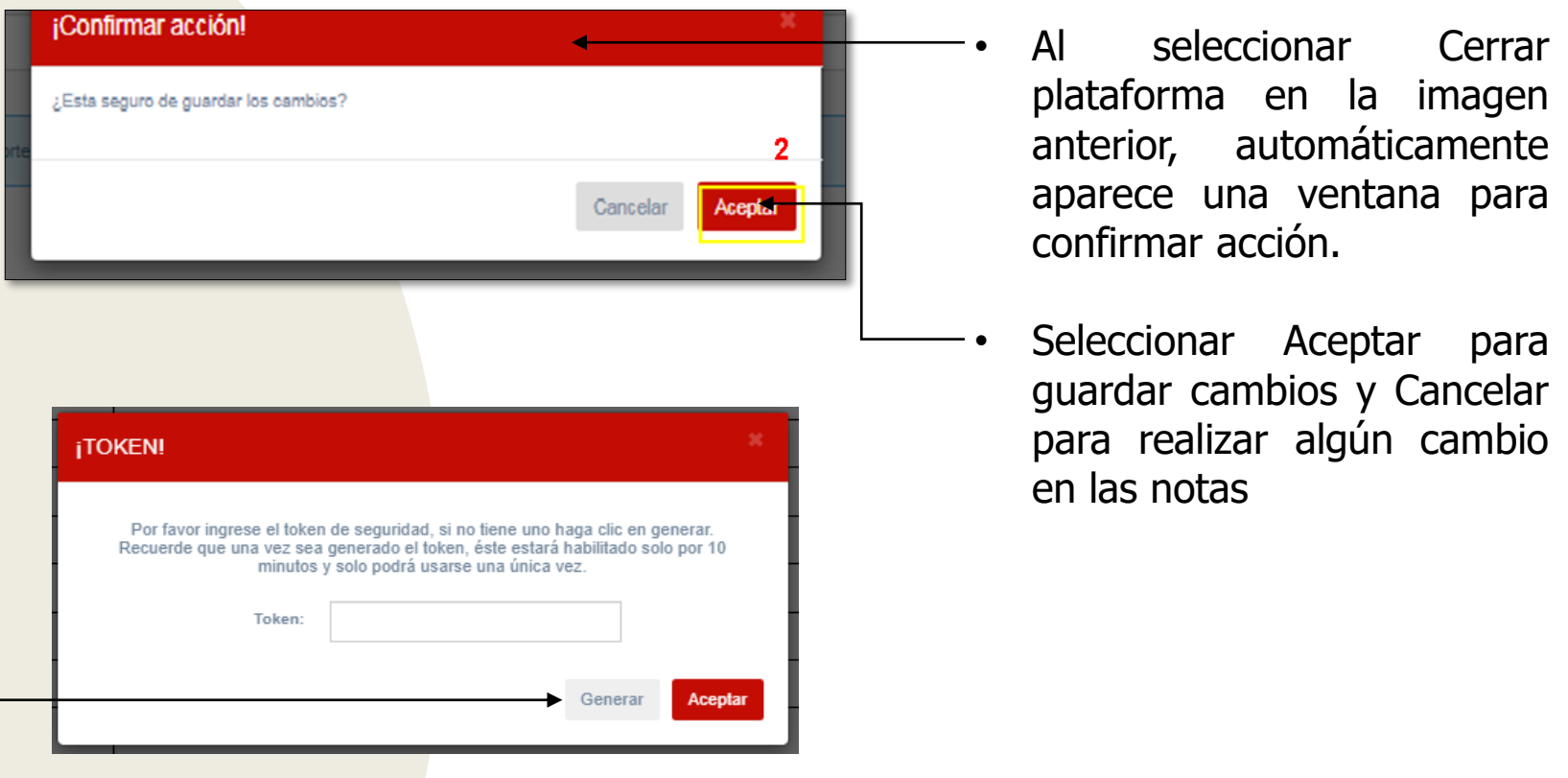

• Al seleccionar Aceptar se mostrará otra ventana, que contiene un campo para ingresar el token, (El token se genera al seleccionar la opción; Generar).

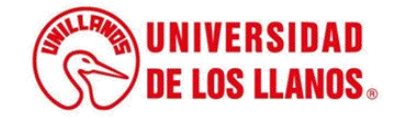

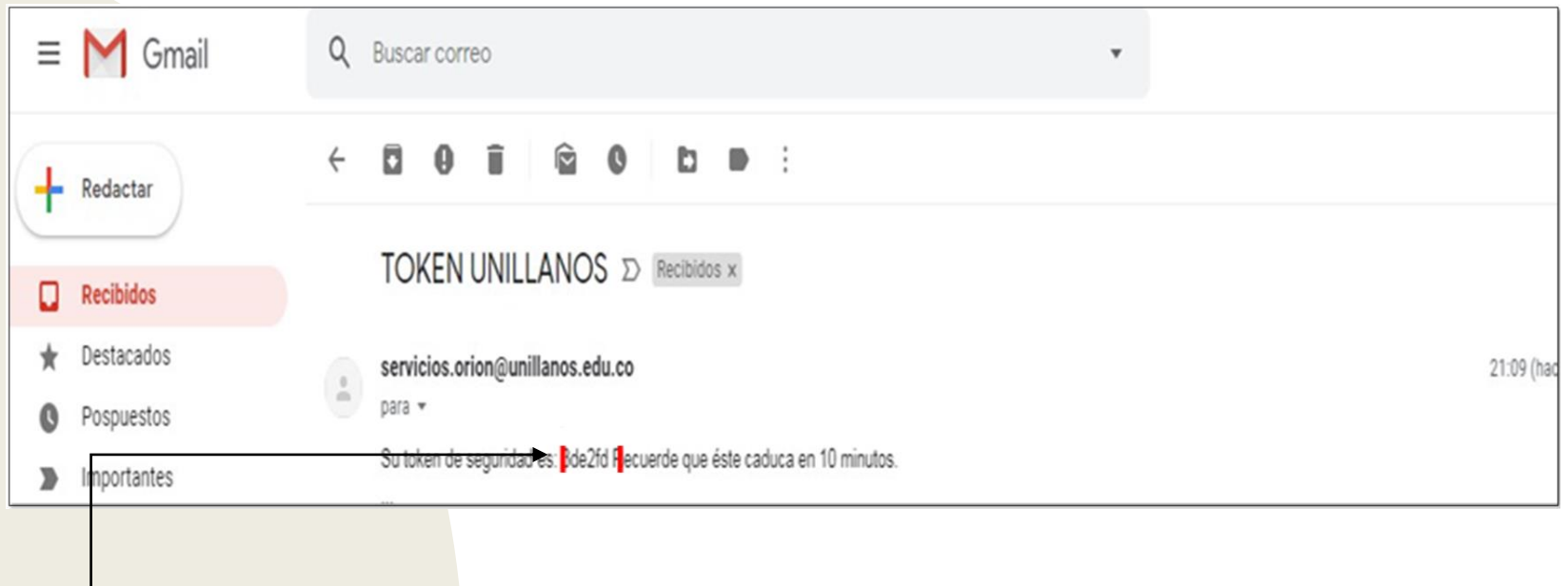

• Al correo llegará el token de 6 dígitos (2), como se muestra en la imagen.

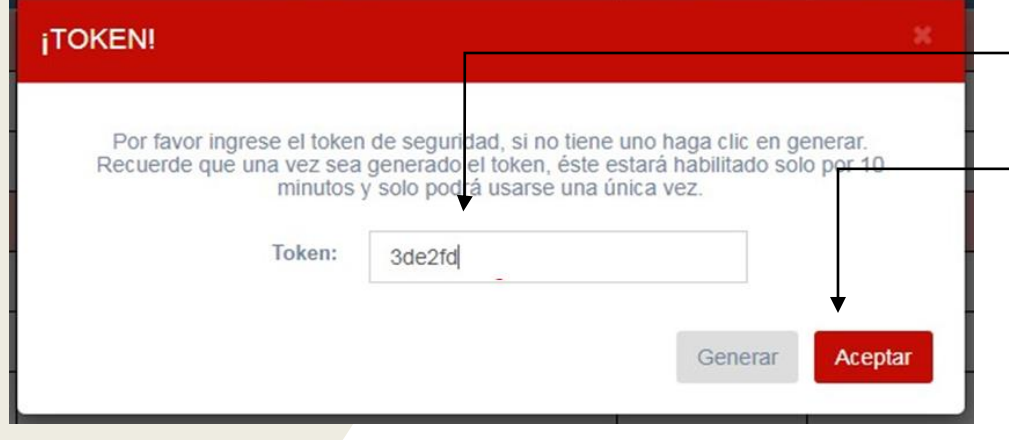

- Ingresar el token de 6 dígitos.
- Seleccionar la opción aceptar y así las notas quedarán registradas.

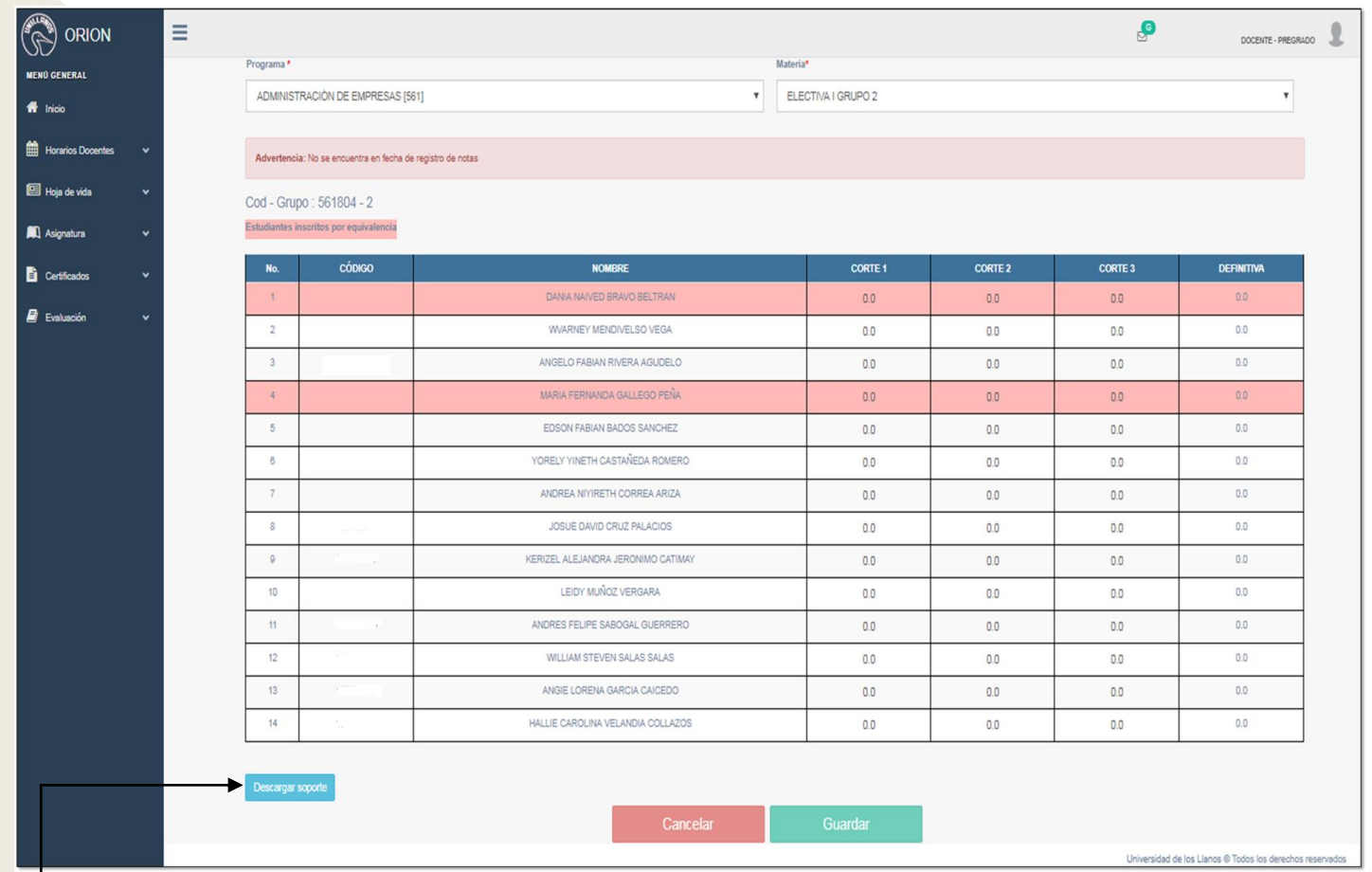

**Nota:** En esta pantalla, se encuentra disponible la opción para visualizar en formato PDF, los estudiantes inscritos y las notas registradas; para entregar a las respectivas direcciones de programa como soporte al registro de notas realizado por el docente.

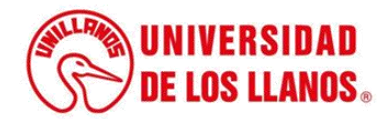

## **CONSIDERACIONES**

• El docente tiene fechas estrictamente estipuladas para el registro de las notas por corte, según el Acuerdo Académico 002 de 2019.

Por el cual se reglamenta el artículo 48 del Acuerdo Superior N°015 de 2003, que expide el Reglamento Estudiantil de la Universidad de los Llanos

ARTÍCULO 2°. ESTABLECER tres (3) cortes para ingresar las notas en el mecanismo adoptado por la Universidad de los Llanos para el manejo de la información.

ARTÍCULO 3°. ESTABLECER los porcentajes y semanas de ingreso de la nota por corte al mecanismo adoptado por la Universidad de los Llanos para el manejo de la información, así:

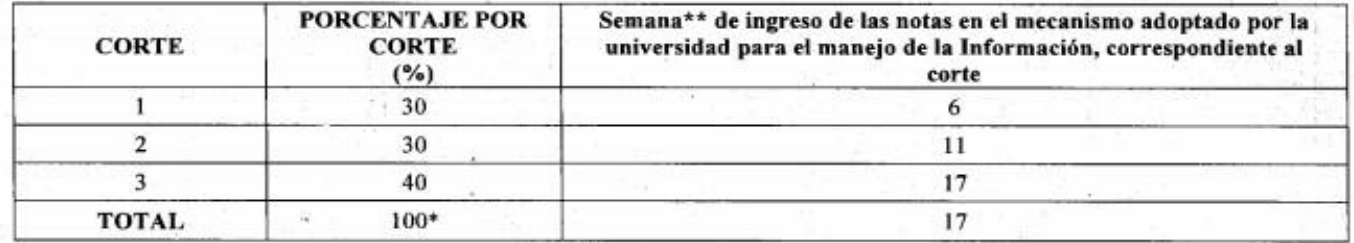

\*Nota definitiva. \*\*a partir de la primera semana de clases

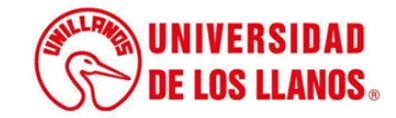

## **CONSIDERACIONES**

- El registro de notas solo lo podrá realizar el docente titular.
- Los docentes deben tener acceso al correo institucional, ya que por medio de este se enviará el token correspondiente.
- Para el ingreso de notas, se permitirá únicamente el ingreso de punto (.) y un decimal.
- Los docentes pueden modificar las notas las veces que sean necesario, siempre y cuando se encuentre dentro de las fechas.
- Si no se ingresa una nota por defecto, el sistema pondrá cero (0.0).

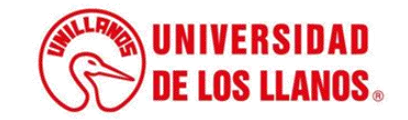

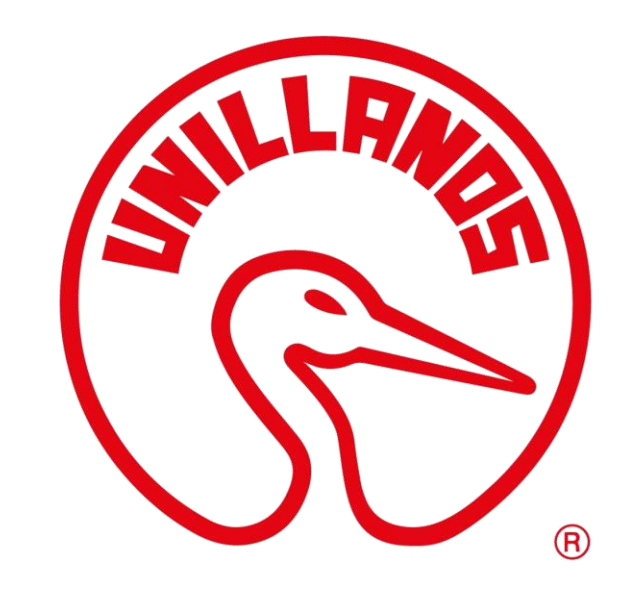

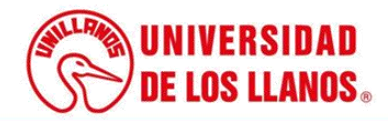